# Configure DUO 2FA in Ezeelogin SSH Jumphost

164 admin October 5, 2024 Security Features, Two Factor Authentication (2FA) 10569

## How to enable/disable DUO 2fa in Ezeelogin?

**Overview:** This article provides a comprehensive guide on configuring and managing Duo two-factor authentication (2FA) for Ezeelogin gateway users. It also covers methods to disable duo 2FA through both the GUI and backend commands.

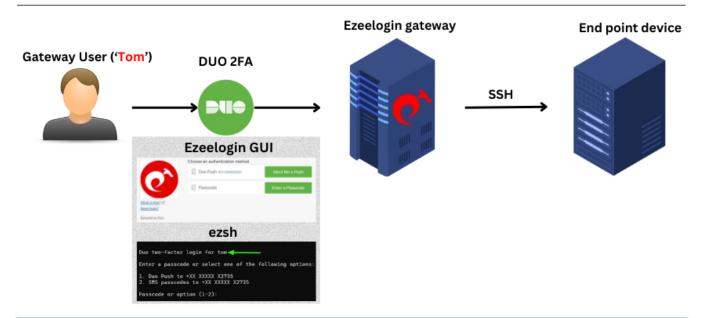

#### Note:

Do check out the <u>duo ssh jump host configuration video</u> as well.

1. How to enable DUO 2FA (Two-factor Authentication) in Ezeelogin?

**Step 1(A):** Create your account on <u>duo.com</u> and log in. Navigate to **Applications** -> **Protect** an **Application** 

Step 1(B): Search for Web SDK and click on Protect this Application

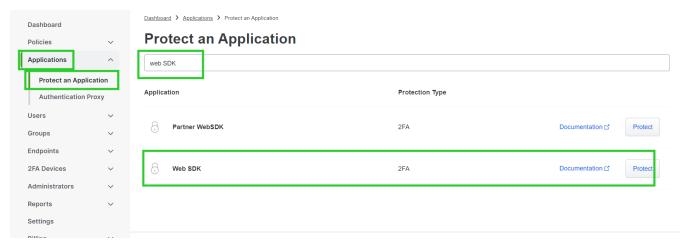

**Step 1(C):** Copy the **Integration Key**, **Secret Key**, and **API Hostname** and paste them on Ezeelogin GUI. Also, enter a custom name for this Application Under Settings.

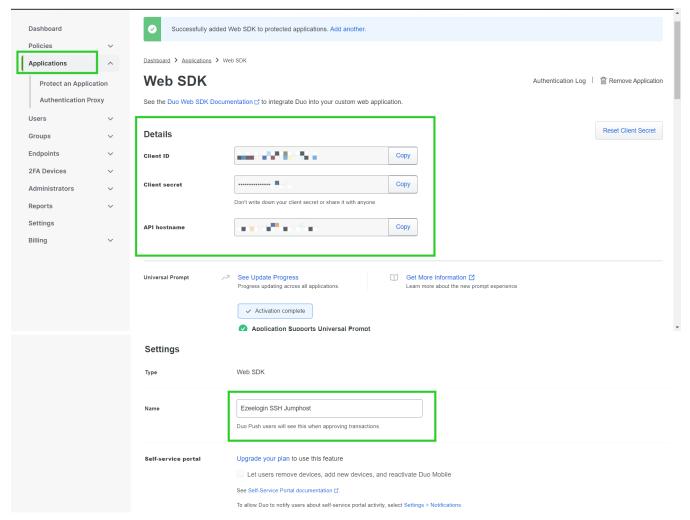

**Step 1(D):** Enable duo 2FA in the Ezeelogin GUI with an **admin privileged user**. Log in to the Ezeelogin GUI, navigate to **Settings** -> **General** -> **Two Factor Authentication** -> **Enable Duo**, and paste the **DUO Integration Key**, **Secret Key**, and the **API hostname** in the highlighted fields below, then click on the **save** button.

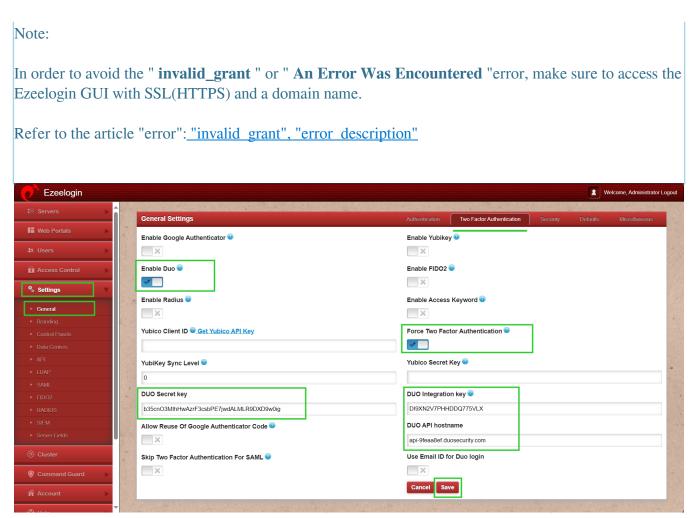

**Step 1(E):** To set up Duo 2FA for user authentication, log in to the Ezeelogin GUI as the user for whom duo is to be **enabled**. Then, navigate to **Account** -> **Duo Authenticator** -> **Enable** Duo Authenticator.

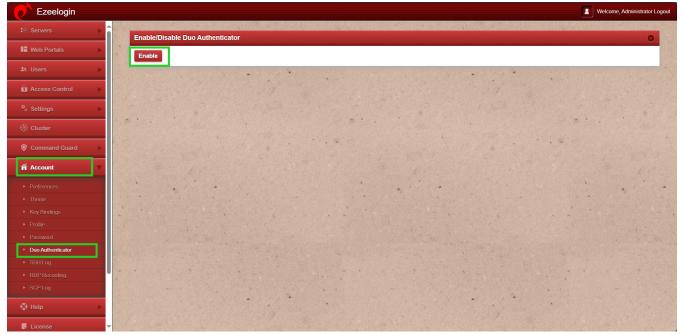

**Step 1(F):** Log out and re-login into the web panel and duo two-factor authentication will be asked.

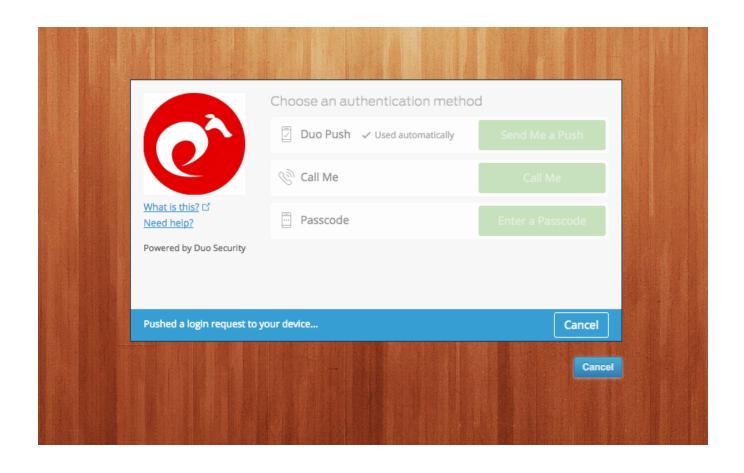

**Step 1(G):** The backend 2fa method will also be using Duo 2FA.

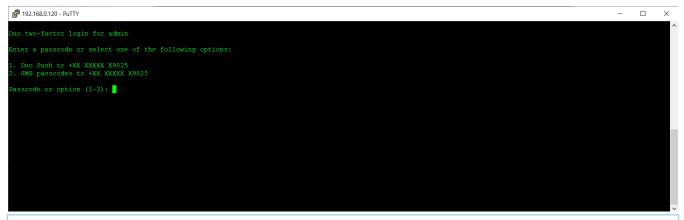

#### Note:

If an Ezeelogin user wants to enable DUO 2FA, but Admin has disabled force two-factor authentication, then that particular user must log into the GUI and enable DUO 2FA under **Account -> DUO Authenticator** then logout and re-login again into the web panel and you would be asked for DUO two-factor authentication.

## 2. How to disable DUO 2FA (Two-factor Authentication) from the GUI?

**Step 2(A):** To disable Duo 2FA **globally**(Duo 2FA will be disabled for all users), navigate to **Settings** -> **General** -> **Two Factor Authenticator** -> **Disable Duo** 

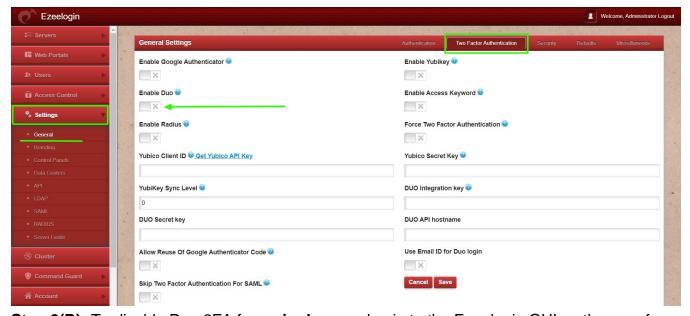

**Step 2(B):** To disable Duo 2FA for a **single user**, log in to the Ezeelogin GUI as the user for whom duo is to be **disabled**, navigate to **Account** -> **Duo Authenticator** -> **Disable** 

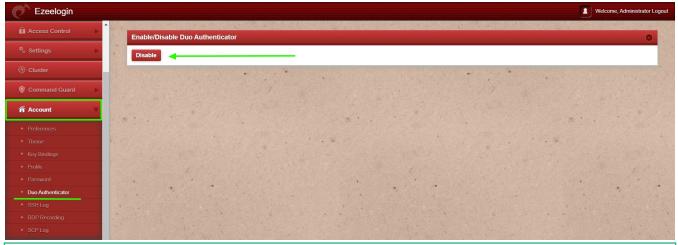

### Emergency CLI Method

Run the below commands to disable and clear DUO 2FA. Replace the username to disable DUO for that user.

root@gateway:~# php /usr/local/ezlogin/ez\_queryrunner.php "update prefix\_settings set value='N' where(name='enable\_duo')"

root@gateway:~# php /usr/local/ezlogin/ez\_queryrunner.php "update prefix\_users set set\_duo=0 where username='ezadmin'"

This error happens when we enforce Two-Factor authentication without enabling any of the Two-Factor authentications. Run the following command to disable **Force Two Factor Authentication.** 

root@gateway:~# php /usr/local/ezlogin/ez\_queryrunner.php "update prefix\_settings SET value = 0

WHERE name = 'two\_factor\_auth'"

root@gateway:~# php /usr/local/ezlogin/ez\_queryrunner.php "update prefix\_usergroups SET force\_tfa = 'N'"

### **Related Articles:**

Enable/Disable two-factor authentication in Ezeelogin

Error: No Two-factor Authentication enabled in GUI

Disable two-factor authentication from the backend

How to reset the 2fa of an ezeelogin user?

Online URL:

https://www.ezeelogin.com/kb/article/configure-duo-2fa-in-ezeelogin-ssh-jumphost-164.html